## **CONNECTED WASH ACTIVATE CONNECTED WASH (PAIRING)**

This manual applies to the following machines with black display:

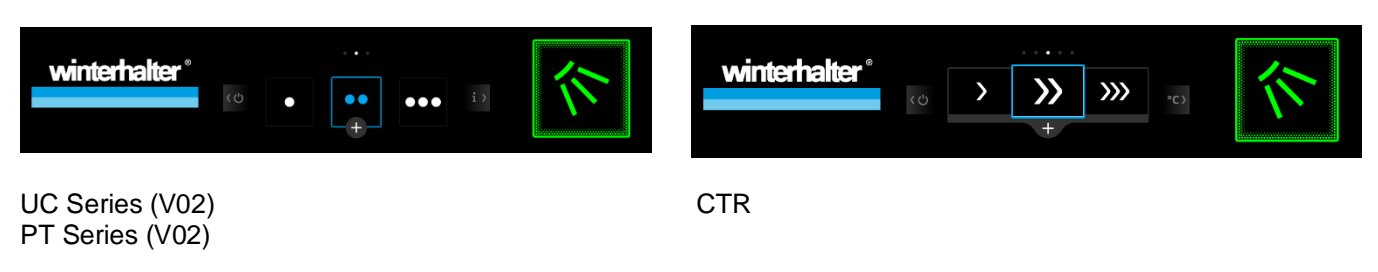

Is your warewasher operational and successfully connected to your network? Then activate CONNECTED WASH on your machine now.

- 1. Open link[: https://my.winterhalter.com/#/cw-pairing](https://my.winterhalter.com/#/cw-pairing)
- 2. Enter serial number.
- 3. Carry out pairing. Enter the PIN on your machine's display to do this.

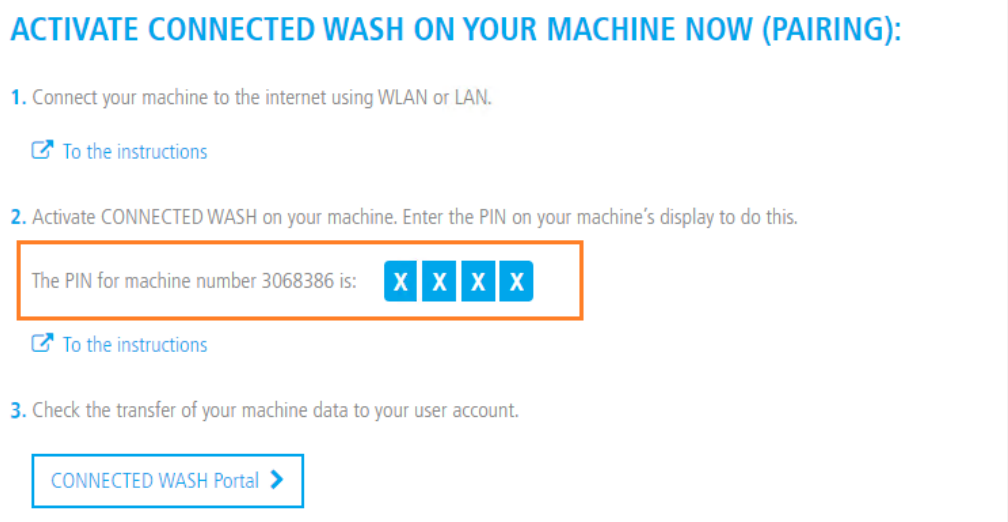

## ➢ Carry out pairing on the machine:

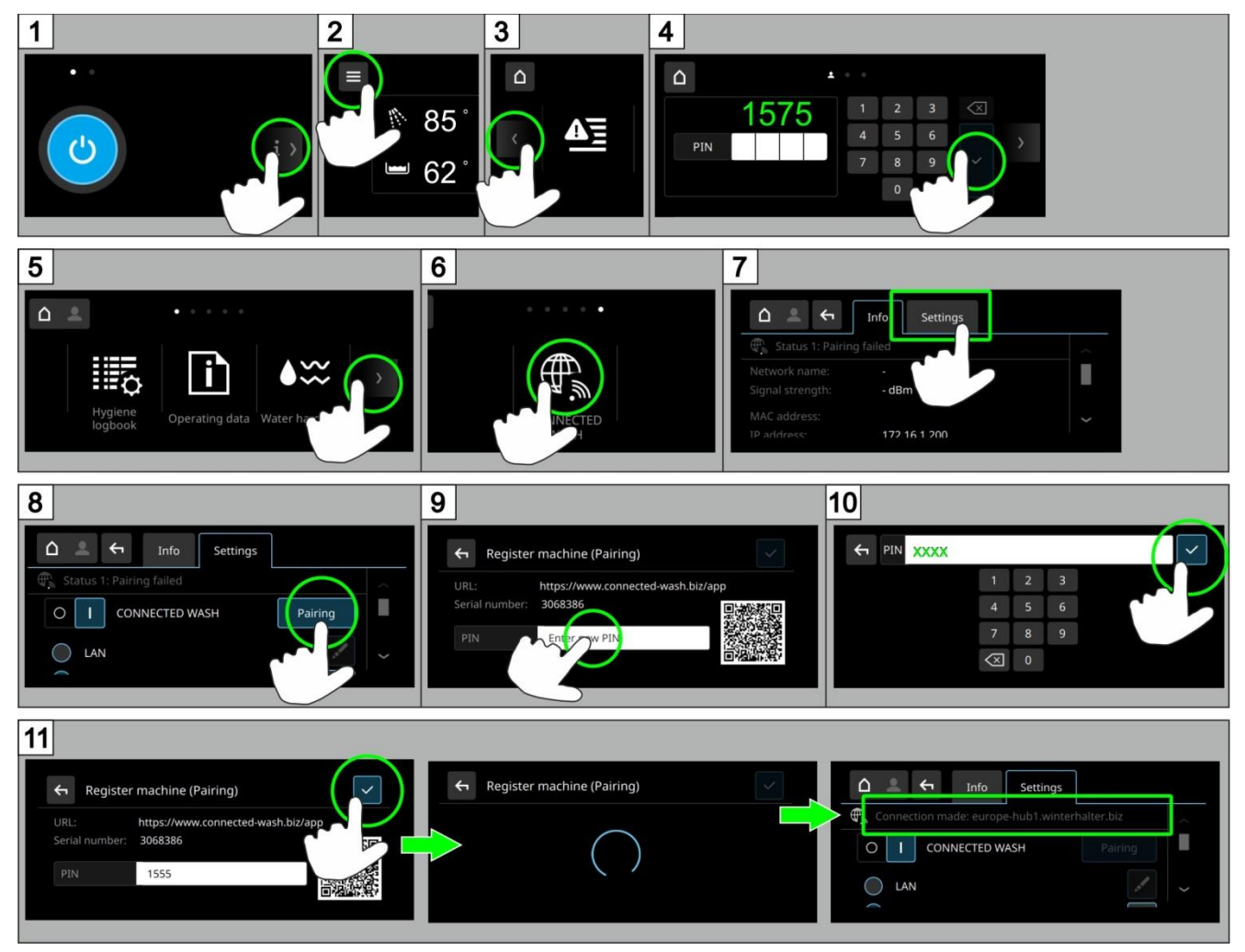

Once you have successfully paired the machine with the app, you can utilise all features of CONNECTED WASH. To do this, simply access "DASHBOARD" [\(https://my.winterhalter.com/#/cw-dashboard\)](https://my.winterhalter.com/#/cw-dashboard):

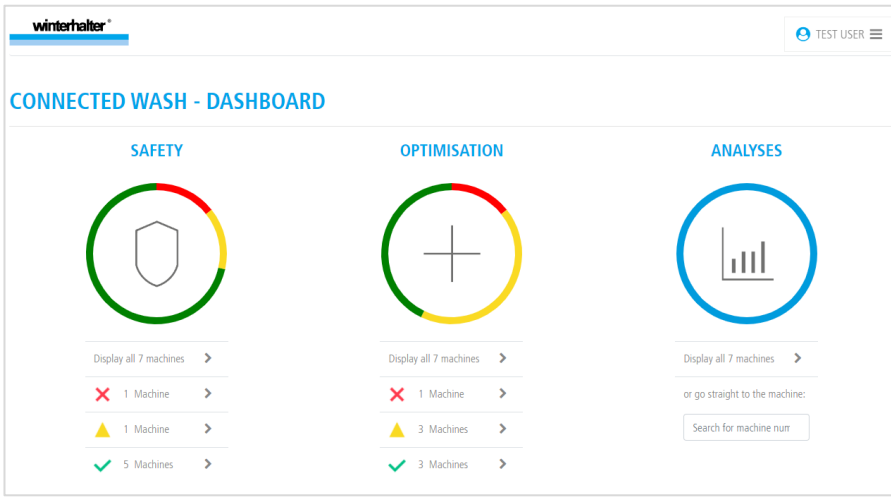